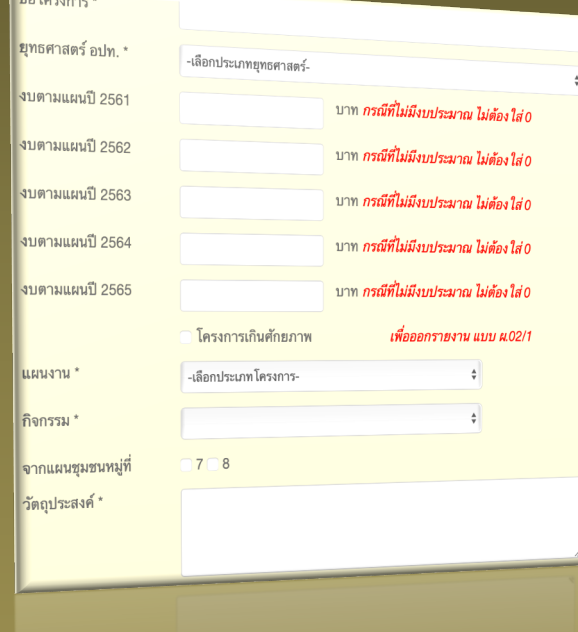

**Balgaroon** 

# **ระบบสารสนเทศเพื่อการวางแผน และประเมินผล**

กองยุทธศาสตร์และแผนงาน กลุ่มงานติดตามประเมินผล กรมส่งเสริมการปกครองท้องถิ่น เว็บไซต์http://e-plan.dla.go.th

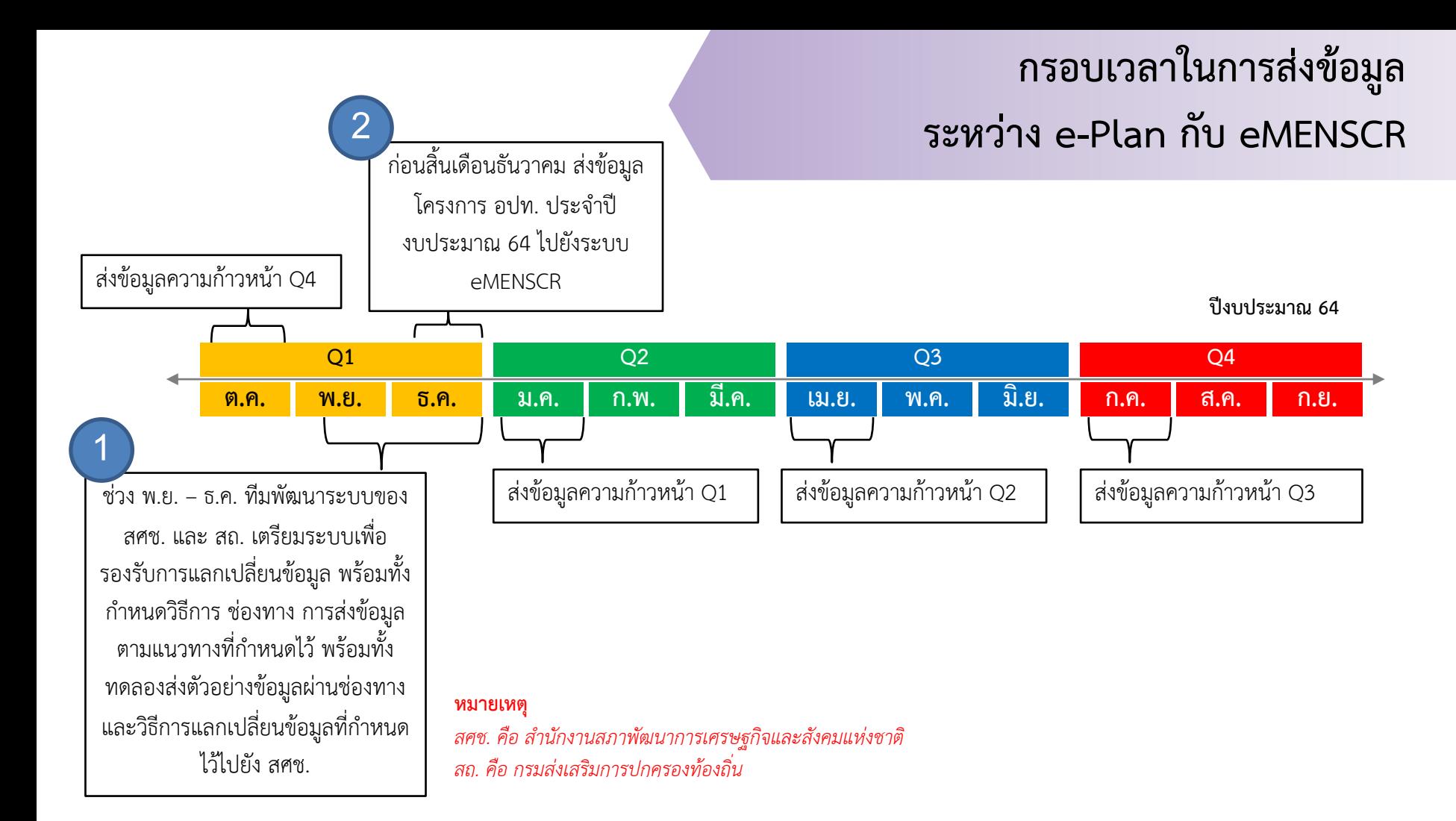

ทําการอนุมัติงบประมาณตามข้อบัญญัติ/เทศบัญญัติโดยการ เชื่อมโยงข้อมูลแผน (การจับคู่แผนงาน/โครงการ) กับระบบ e-LAAS ให้สมบูรณ์ ที่เมนู "<u>ขออนุมัติงบประมาณ (e-LAAS)</u>"

> v กรณีเป็นแผนงานจากเงินสะสม หรือ เงินทุนสํารองสะสม เลือกที่นี่

v กรณีเป็นแผนงานตามข้อบัญญัติ/เทศ บัญญัติเลือกที่นี่

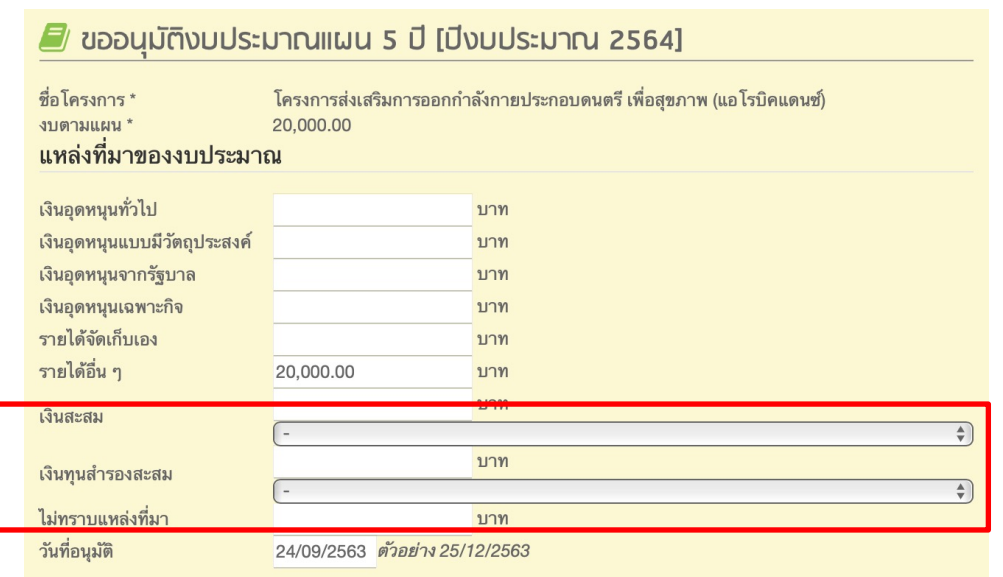

#### ขอมูลเพื่อเชื่อมโยงระบบบันทึกบัญชีทองถิ่น (e-LAAS)

ชื่อโครงการ e-LAAS \*

โครงการส่งเสริมการออกกำลังกายประกอบดนตรีเพื่อสุขภาพ (แอโรบิคแดนซ์) (20,000.00)

ข้อมูลเพื่อเชื่อมโยงระบบติดตามและประเมินผลแห่งชาติ (eMENSCR)

ยายไปอยู่ในเมนู รายงานการถำเนินโครงการ

 $4/30/21$  3

เลือกเมนู <u>"รายงานการดำเนินโครงการ (eMENSCR)"</u> เพื่อ ตรวจสอบความถูกต้องในการติดตามความคืบหน้าการเบิกจ่าย งบประมาณ หากการเชื่อมโยงถูกต้องจํานวนเงินที่แสดงจะเป็นไป ตามระบบ e-LAAS

ผู้ใช้งานสามารถตรวจสอบผลการเบิกจ่ายล่าสุดของ อปท. ได้จาก เมนู "รายงานยอดงบประมาณคงเหลือ (e-LAAS) 31/03/2564" ซึ่งจะบอกให้ทราบว่า ข้อมูลล่าสุดที่เชื่อมโยงมานั้น ณ วันที่เท่าไหร่ หากยังไม่พบโครงการที่ทําการอนุมัติแสดงว่าระบบยังไม่มีการ ปรับปรุง ให้รอตรวจสอบในเดือนต่อไป

■ รายงานการดำเนินโครงการ [ปิงมประมาณ 2564]

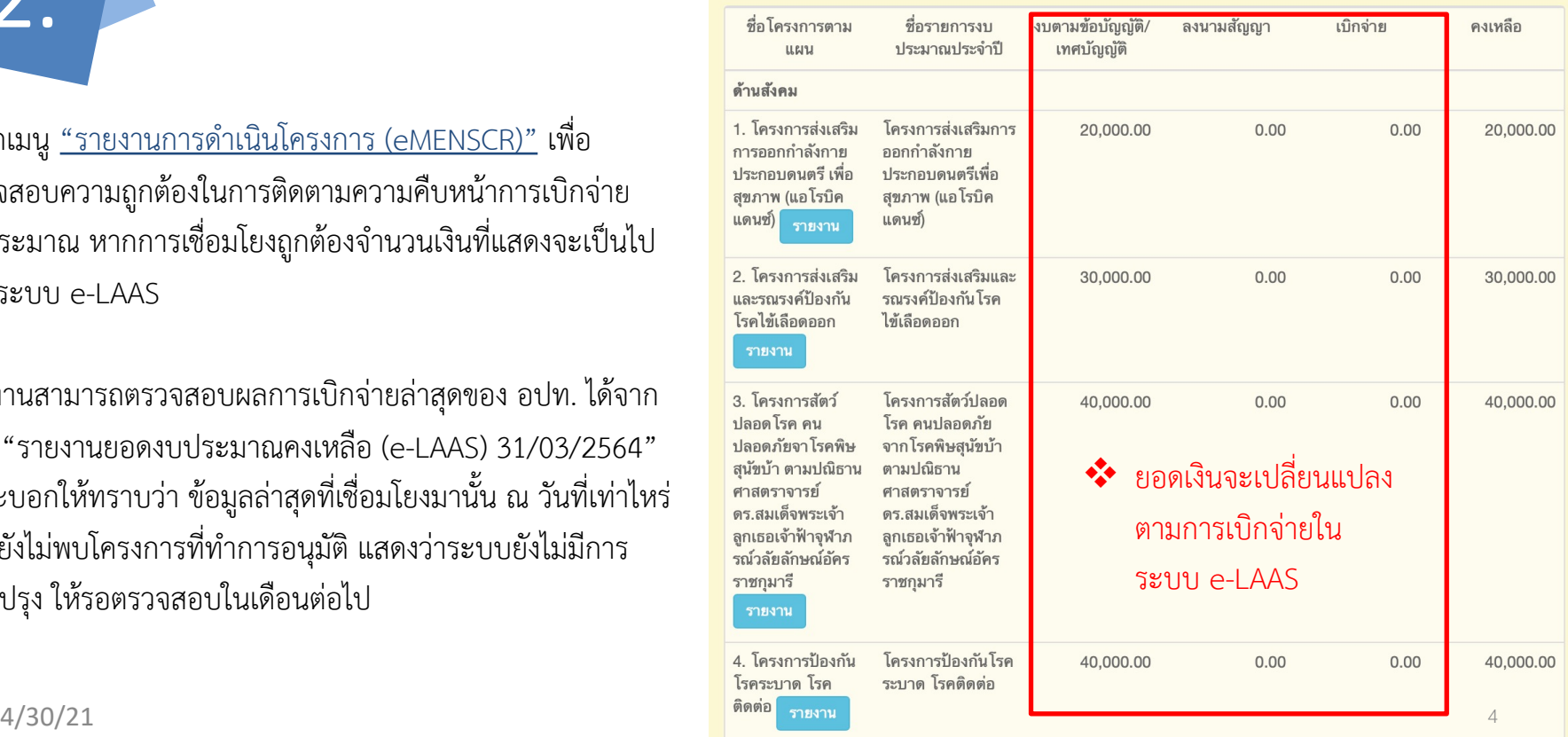

คลิกปุ่ม "รายงาน" เพื่อบันทึกรายงานโครงการ

#### ใส่รายละเอียดดังนี้

4.

- $\triangleright$  ผู้ประสานงานโครงการ เป็นชื่อผู้ที่รับผิดชอบในการ ดําเนินโครงการตามที่ได้รับมอบหมาย
- $\triangleright$  รายละเอียดโครงการ
	- § *หลักการและเหตุผล ของโครงการซึ่งเป็น หลักการและเหตุโดยย่อ*

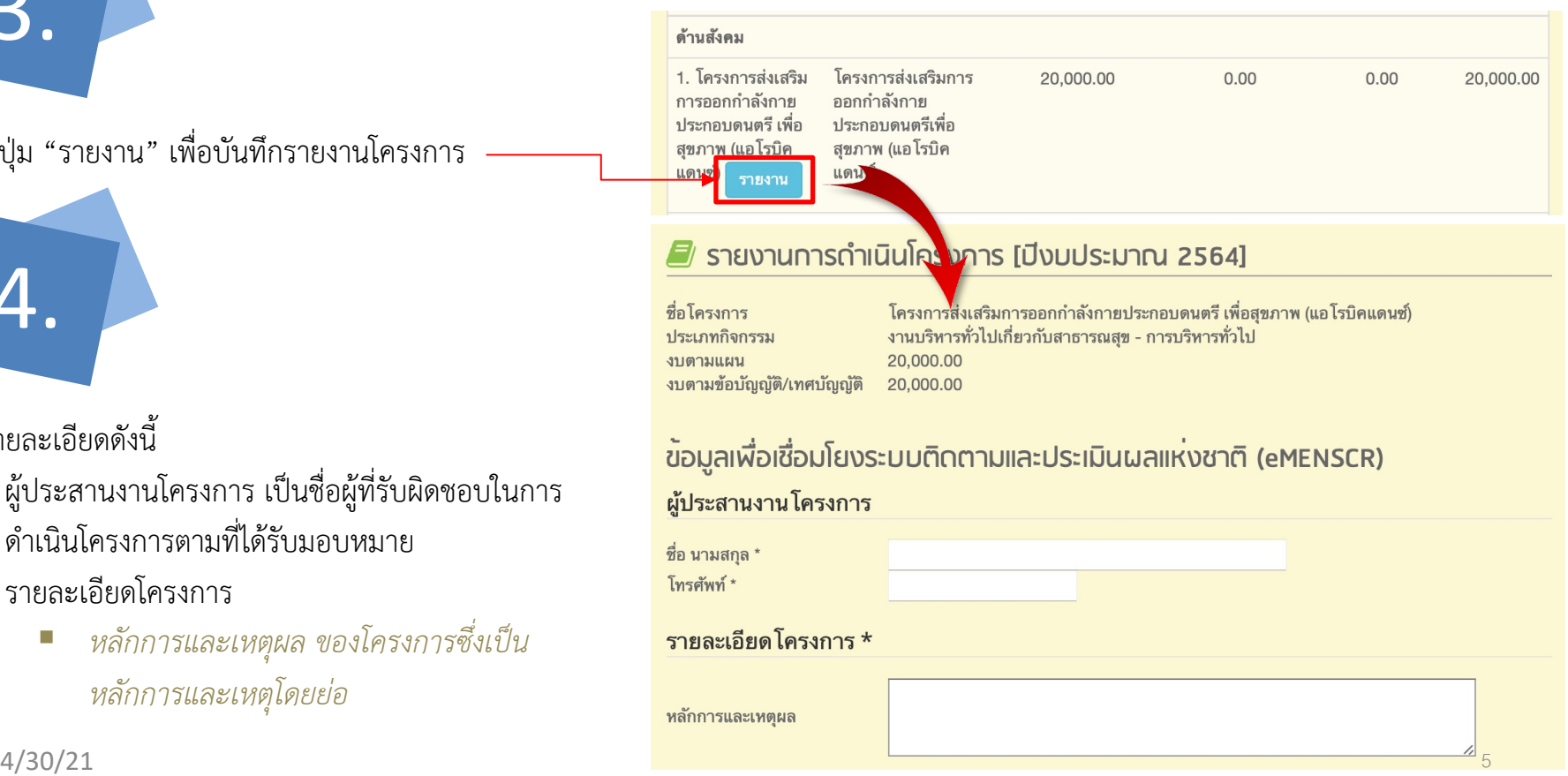

#### $\triangleright$  เป้าหมาย

- § *เป้าหมายเชิงผลผลิต คือ เป้าหมายที่สามารถ นับได้หรือเป็นรูปธรรม*
- § *เป้าหมายเชิงผลลัพธ์เป็นเป้าหมายที่วัดจากผล การดําเนินโครงการ เช่น มีทักษะ มีความรู้ ความเข้าใจ มีความพึงพอใจ คิดเป็นร้อยละ... เป็นต้น*
- $\triangleright$  ระยะเวลาดำเนินการตามแผนปฏิบัติงาน
- $\triangleright$  การเบิกจ่ายงบประมาณ *ระบุเฉพาะกรณีที่การเบิกจ่ายงบประมาณไม่เป็นไป ตามแผนปฏิบัติงานหรือแผนงาน*

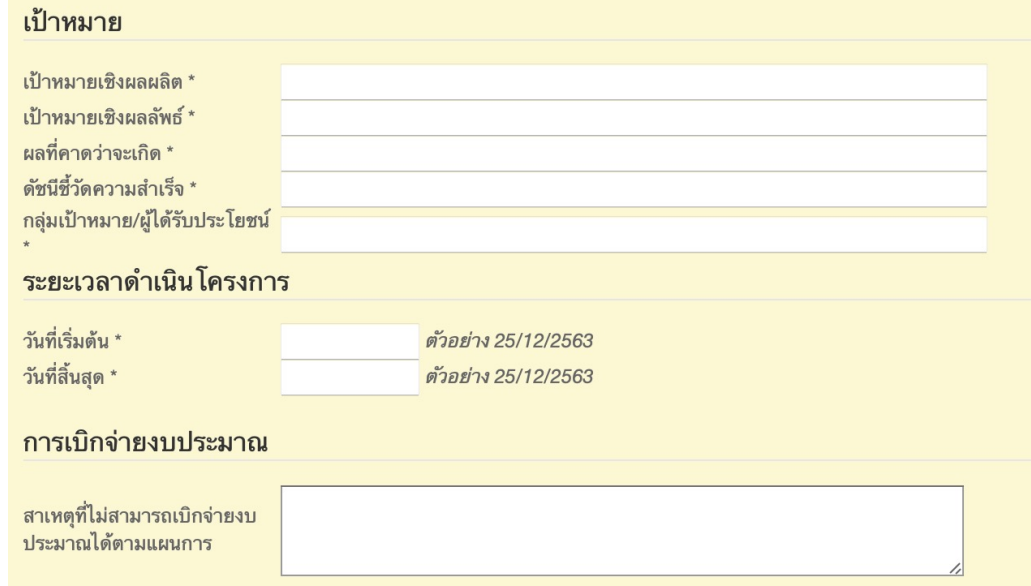

6.

#### Ø บันทึกความก้าวหน้าโครงการ…

- § *ผลการดําเนินการต่อเป้าหมายของยุทธศาสตร์ ชาติ: จะแสดงเป้าหมายของยุทธศาสตร์ชาติให้ เห็นดังนั้นสิ่งที่จะต้องรายงานคือโครงการนี้มีผล สอดคล้องกับยุทธศาสตร์ข้อนี้อย่างไร?*
- § *ผลการดําเนินงานต่อเป้าหมายของแผนแม่บท: ผลการดําเนินงานของโครงการนี้สอดคล้องกับ แผนแม่บทข้อนี้อย่างไร?*
- § *ผลการดําเนินงานต่อเป้าหมายของแผนย่อย: ผลการดําเนินงานของโครงการนี้สอดคล้องกับ แผนย่อยนี้อย่างไร?*

#### ่ ความก้าวหน้าของโครงการที่ดำเนินการกับความเชื่อมโยงกับแผนทั้งสามระดับ

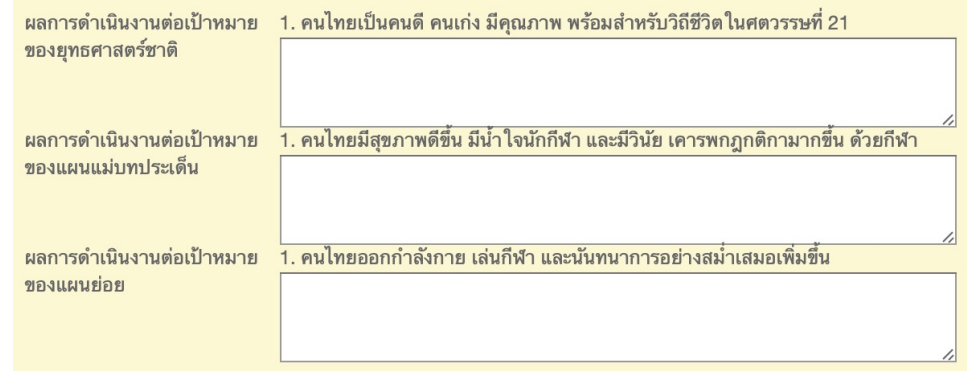

**ตัวอย่างการรายงาน** *ชื่อโครงการ: โครงการวิ่งทองผาภูมิมินิ-ฮาล์ฟมาราธอน ครอสคันทรี ประเภทกิจกรรม: งานกีฬาและนันทนาการ-การส่งเสริมกิจกรรมกีฬา*

### ้ความก้าวหน้าของโครงการที่ดำเนินการกับความเชื่อมโยงกับแผนทั้งสามระดับ

1. คนไทยเป็นคนดี คนเก่ง มีคุณภาพ พร้อมสำหรับวิถีชีวิตในศตวรรษที่ 21 ผลการดำเนินงานต่อเป้าหมาย ของยุทธศาสตร์ชาติ *ประชาชนให้ความสนใจเข้าร่วมกิจกรรมจํานวน 150 คน จากที่ตั้งเป้าไว้100 คน แสดงถึงความสนใจของ ประชาชน และใส่ใจในการออกกําลังกาย สร้างความพร้อมและสุขภาพที่แข็งแรง* <u>้ำ. คนไทยมีสุขภาพดีขึ้น มีน้ำใจนักกีฬา และมีวินัย เคารพกฎกติกามากขึ้น ด้วยกีฬา</u> ้ผลการดำเนินงานต่อเป้าหมาย ของแผนแม่บทประเด็น *ประชาชนให้ความสนใจเข้าร่วมกิจกรรมที่ส่งเสริมสุขภาพ จํานวน 150 คน จากที่ตั้งเป้าไว้ 100 ซึ่งเกินกว่า เป้าหมายที่กําหนดไว้* ้ำ. คนไทยออกกำลังกาย เล่นกีฬา และนันทนาการอย่างสม่ำเสมอเพิ่มขึ้น ผลการดำเนินงานต่อเป้าหมาย ของแผนย่อย *ประชาชนให้ความสนใจเข้าร่วมกิจกรรมจํานวน 150 คน จากจํานวนคนที่เข้าร่วมกิจกรรม พบว่าการวิ่ง เป็นที่ นิยมในพื้นที่ เห็นควรจัดกิจกรรมนี้ต่อไป และเปลี่ยนสถานที่จัดการแข่งขันไปยังพื้นที่อื่น ๆ เพื่อเป็นการส่งเสริม สุขภาพประชาชนและเผยแพร่สถานที่ท่องเที่ยวอีกด้วย*  $4/30/21$  and  $8/30/21$ 

- $\triangleright$  เลือกพิกัดที่ดำเนินโครงการ โดยการคลิกปุ่ม "  $\blacksquare$  " สามารถใช้Mouse คลิกไปยังตําแหน่งที่ดําเนินโครงการได้ เลย คลิกเพียงจุดเดียว จากนั้นคลิกปุ่ม "OK" เป็นการ ยืนยัน
- Ø *สรุปปัญหาและข้อเสนอแนะของโครงการ*
	- § *คลิก "ดําเนินการเสร็จสิ้น" เมื่อดําเนินโครงการ เสร็จเรียบร้อยแล้ว*
	- § *บันทึกสรุปผลการดําเนินงาน*
	- § *รายงานปัญหาและอุปสรรคในการดําเนินการ (ถ้ามี)*
	- § *รายงานข้อเสนอแนะ*
- $\blacktriangleright$  คลิกปุ่ม "บันทึก" เป็นอันเสร็จสิ้นขั้นตอนการรายงานใน หนึ่งโครงการ

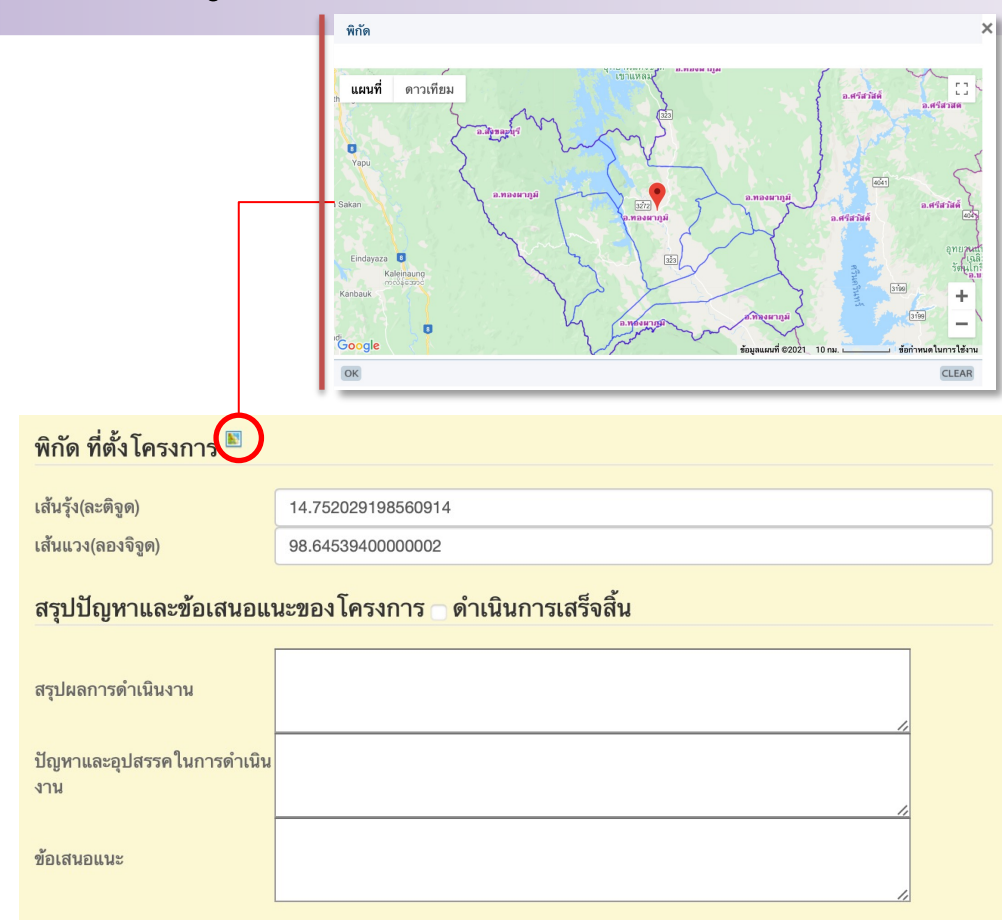

#### รายงานสถานะการทำงานของแต่ละอปท. กาญจนบุรี ปี 2564

 $\triangleright$  การติดตามการรายงานส่วนกลาง และจังหวัด จะติดตามการบันทึก ข้อมูลเป็นระยะ เริ่มตั้งแต่การ อนุมัติงบประมาณ รายงานการ ดําเนินโครงการ หากมีการ เชื่อมโยงข้อมูลกับ e-LAAS ถูกต้อง ลงนามสัญญา เบิกจ่าย จะมีข้อมูลอัตโนมัติและสุดท้าย คือ การดําเนินโครงการเสร็จสิ้น เพื่อนําข้อมูลทั้งหมดมาทําการ ประเมินประสิทธิภาพของ อปท.

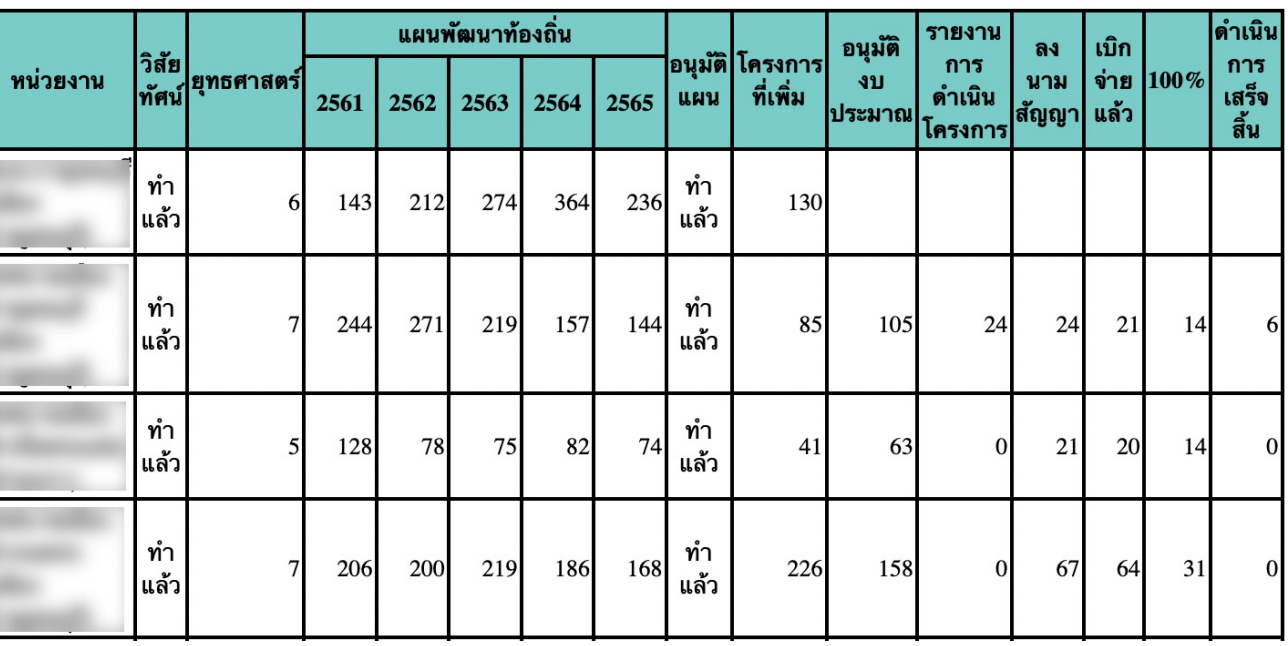

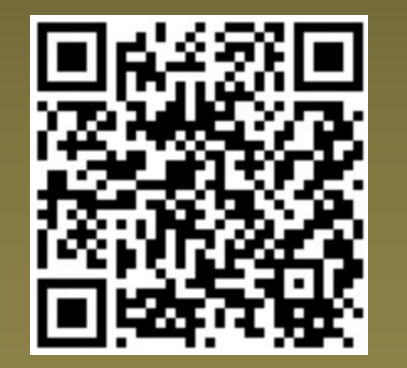

โทรศัพท์ 02-241-9000 กองยุทธศาสตร์และแผนงาน กลุ่มงานติดตามประเมินผล กรมส่งเสริมการปกครองท้องถิ่น